## **Facebookpagina voor organisaties** *Praktische handleiding voor beginners*

**Bedrijven, goede doelen, non-profit organisaties, musea, tv-programma's, je vindt ze tegenwoordig ook op Facebook. Ze hebben een organisatieprofiel gemaakt, vroeger heette dit een fanpagina. Facebookgebruikers worden geen vrienden met de pagina, maar vinden de pagina leuk. Ze krijgen vervolgens nieuwe berichten die op de pagina worden geplaatst, op hun eigen startpagina te zien, tussen de berichten van hun vrienden. Op het moment dat iemand zo'n bericht weer leuk vindt, zien alle vrienden van die persoon dat op hun startpagina. Op die manier wordt informatie op Facebook verspreid.** 

Om een Facebook pagina te maken, moet je eerst een Facebook account hebben. Je kunt je eigen privé account gebruiken om een pagina te maken voor je organisatie of je kunt een apart account maken dat je alleen voor je (vrijwilligers)werk gebruikt. Als je je privé account gebruikt, hoef je niet bang te zijn dat mensen die de pagina straks leuk vinden, ook jouw privé pagina kunnen zien. Het zijn twee gescheiden dingen. Niemand ziet aan welk account de pagina is gekoppeld. Via een account maak je een pagina aan en kun je de pagina beheren. Het beheer van de pagina kun je in de loop van de tijd overdragen aan iemand anders. Je kunt ook meerdere mensen beheerder maken van de pagina.

## **Hoe maak je een Facebookaccount?**

## 1. Ga naar [www.facebook.com](http://www.facebook.com/)

2. Vul je voor- en achternaam en je e-mailadres in, verzin een wachtwoord, vul je geboortedatum in. Je kunt je naam niet meer veranderen, dus als je een nepnaam kiest, denk er goed over na!

3. Ga door. Sla de stap Vrienden zoeken via een e-mailprogramma over. Dit kun je later ook nog doen.

4. Ga door en vul in op welke scholen je hebt gezeten en waar je werkt. Je kunt deze stap ook overslaan.

5. Ga door en upload een foto van jezelf (je kunt dit ook later doen).

6. Ga door. Je komt op je Facebookpagina. Om echt te kunnen beginnen, moet je je registratie voltooien via een e-mail die Facebook je heeft gestuurd. Klik op de link in het mailtje.

- 7. Hierna kun je:
- a. Je privacy instellingen bekijken en eventueel aanpassen.
- b. Vrienden zoeken en uitnodigen om met jou vrienden op Facebook te worden
- c. Een omslagfoto plaatsen
- d. Een eerste berichtje of foto plaatsen
- e. Lid worden van een groep
- f. Een pagina leuk vinden
- g. Een pagina maken!
- 8. Via Welkom krijg je allerlei tips over wat je kan doen. Je kunt ook een rondleiding starten.

## **Hoe maak je een pagina op Facebook?**

1. Ga naar je startpagina in je account (zie rechtsboven).

2. Klik links in het menu onder Pagina's op Pagina's ontdekken, dan zie je in het midden een groene knop Pagina maken

3. Als je de keuze Pagina's ontdekken niet hebt (Facebook is niet bij elk account precies hetzelfde vreemd genoeg) dan kun je naar Pagina overzicht gaan, klik op een pagina die je al leuk hebt gevonden. Zodra je daar op staat, zie recht een blauwe knop Pagina maken.

4. Dan krijg je de keuze wat voor soort pagina je wilt maken:

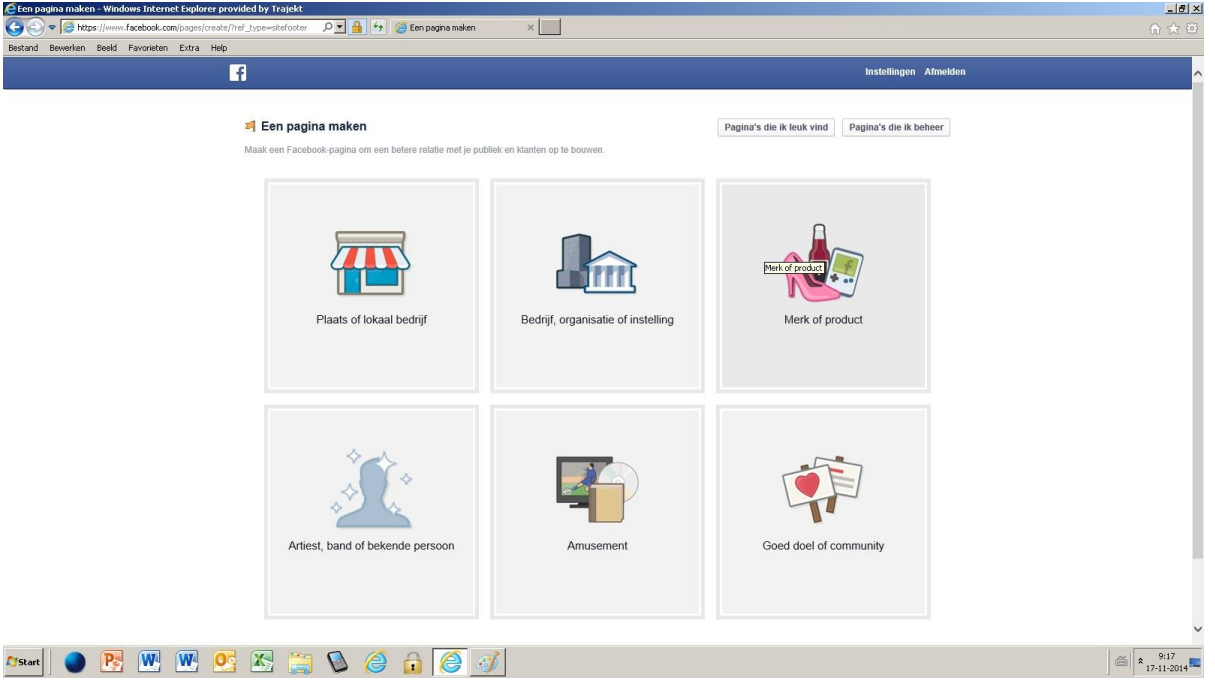

Kies de optie die het beste bij jullie past, meestal zal dat Bedrijf, organisatie of instelling zijn. 5. Als je kiest voor Bedrijf, organisatie of instelling, kun je daarna de sector kiezen waar je als organisatie in valt en de naam opgeven. Geef hier de naam op waarmee je naar buiten wilt treden, spel hem goed, want je kunt hem niet meer veranderen.

6. Dan kom je op een pagina waar je moet bevestigen dat jouw organisatie echt bestaat, waar je een korte introductie kunt schrijven over je organisatie en een website adres kunt toevoegen. 7. Daarna kun je een profielfoto toevoegen. Kies bijvoorbeeld jullie logo. De profielfoto is vierkant, dus kies een afbeelding die daar mooi in past. Je kunt de profielfoto altijd nog wijzigen.

8. Dan vragen ze of je wilt adverteren. Dat hoef je niet (meteen) te doen.

9. Je kan ook invullen wat je adres wordt op facebook: www.facebook.com/mijnorganisatie. Dat is handig, want dan kun je vanaf je website linken naar je pagina of in een flyer verwijzen naar de pagina. Kies een voor de hand liggende naam, bv dezelfde als je website. Ook deze link kun je niet meer veranderen.

10. Daarna heb je je eigen pagina. Het bovenste gedeelte is het Administratiepanel, dat zien bezoekers niet. Jij als beheerder ziet daar of er nieuwe meldingen, nieuwe 'vind ik leuks' of privé berichten zijn. Ook is er een link naar Statistieken.

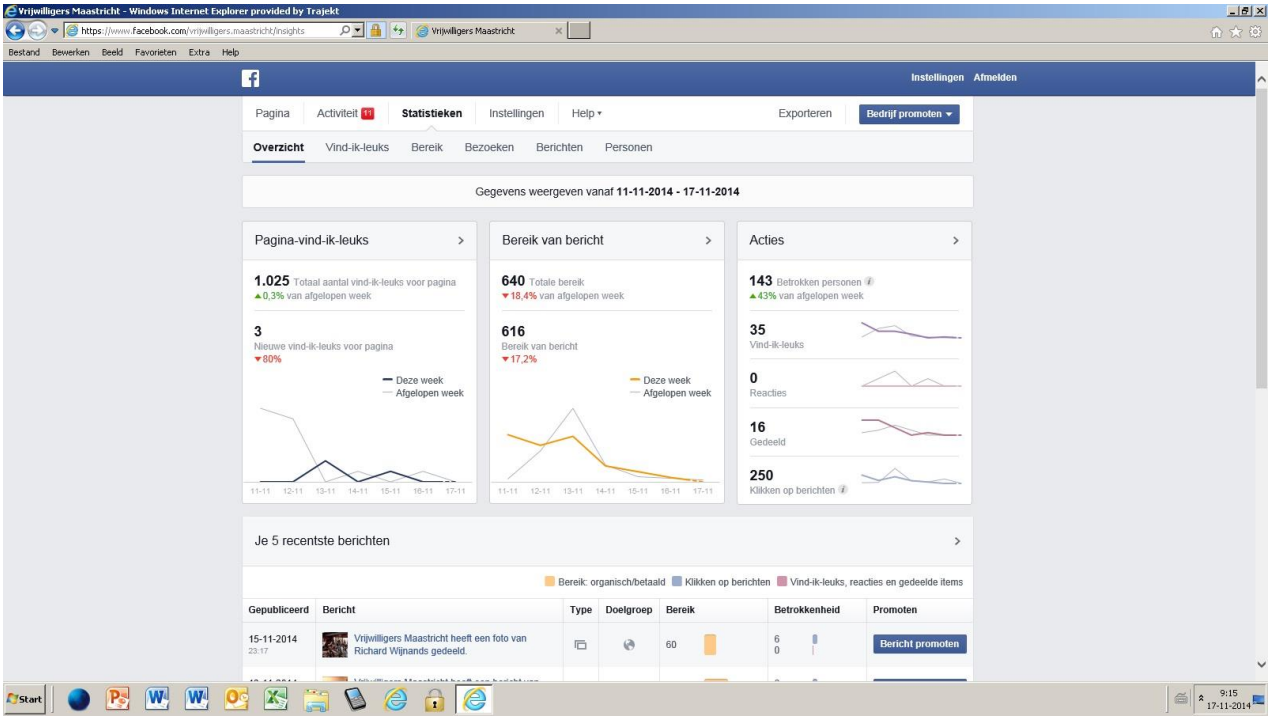

11. Plaats een omslagfoto (= beeld bovenaan de pagina) door met je muis over die plek te gaan. Er verschijnt een knop "Omslagfoto toevoegen" of "Omslagfoto wijzigen". Kies een liggend beeld. 12. Ga het allemaal ontdekken: plaats een bericht op de pagina of een foto.

13. Je krijgt ook een mail van Facebook waarin ze je van alles vertellen over het beheren van een pagina.